## **SQL Server Reporting Services – Work Order Cost Reports Instruction Guide**

The Work Order Cost Reports provide detailed information regarding work orders and work orders costs based on a user-specified time period. Faculty/Staff can access Work Order Cost reports through [TMA Billing Report.](https://reporting.ilstu.edu/Reports/Pages/Folder.aspx?ItemPath=%2fWebTMA%2fWork+Order+Cost+Reports)

If you need further assistance, please contact Karen Orrick a[t kmorri2@ilstu.edu](mailto:kmorri2@ilstu.edu) or Erika Jones (Comptroller's Office) at [eljones@ilstu.edu.](mailto:eljones@ilstu.edu)

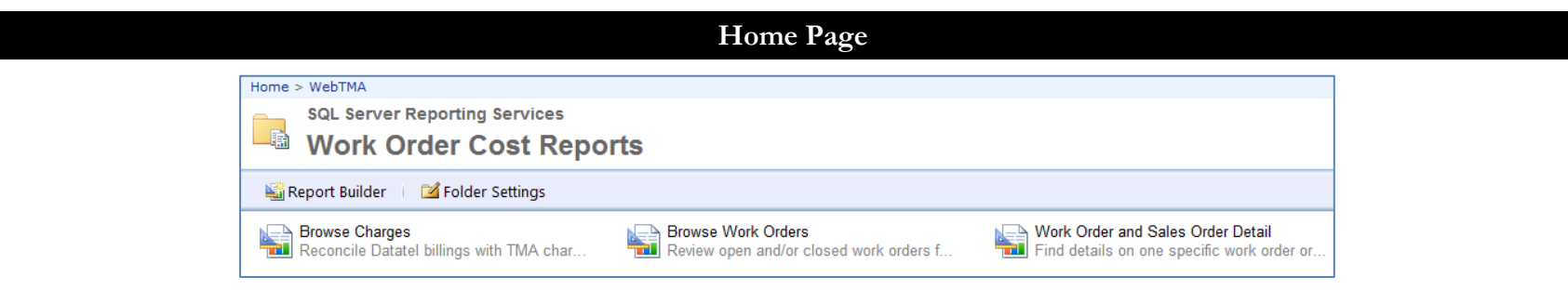

**Browse Charges:** Reconcile Datatel billings with TMA charges.

**Browse Work Orders:** Review open and/or closed work orders for specific buildings.

**Work Order and Sales Order Detail:** Find details on one specific work order or sales order.

## **Terminologies**

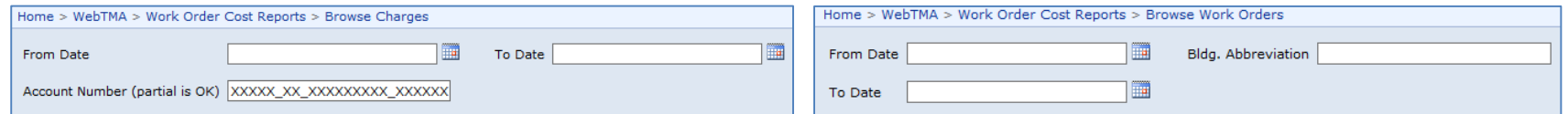

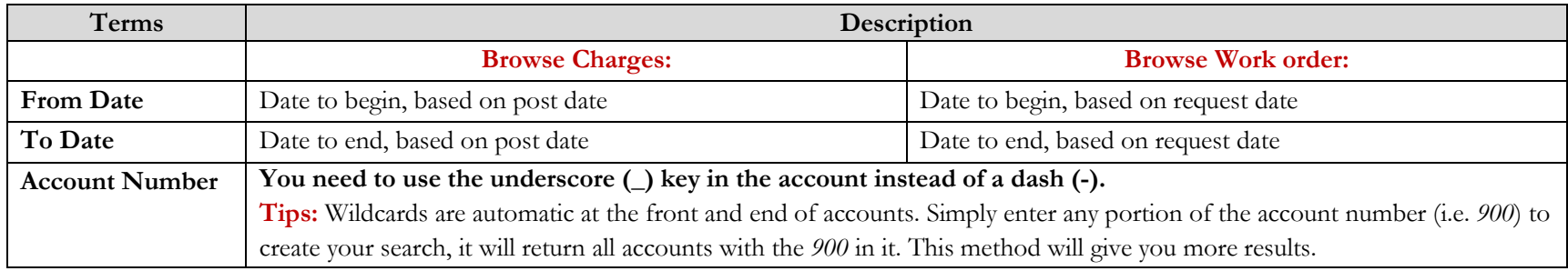

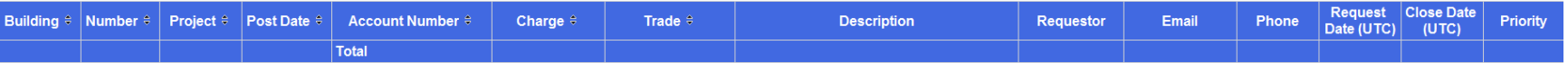

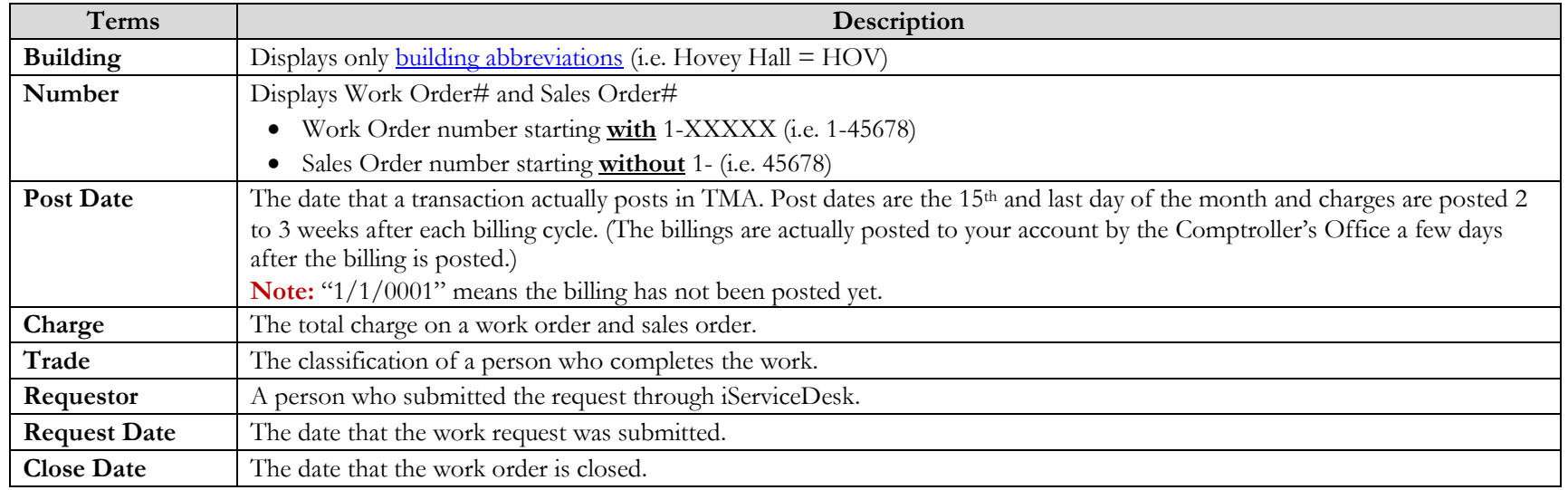

## **Data Export**

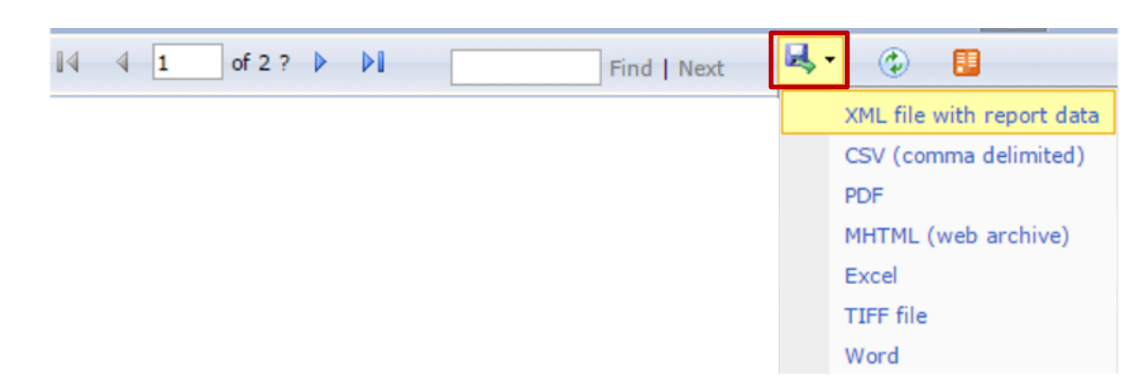

 The data can be exported in different formats (XML file, CSV, PDF, MHTML, Excel, TIFF file, and Word) by using use the drop down arrow to select desired file format. (Excel does not sort easily because of merged cells – suggest using the CSV for that purpose).

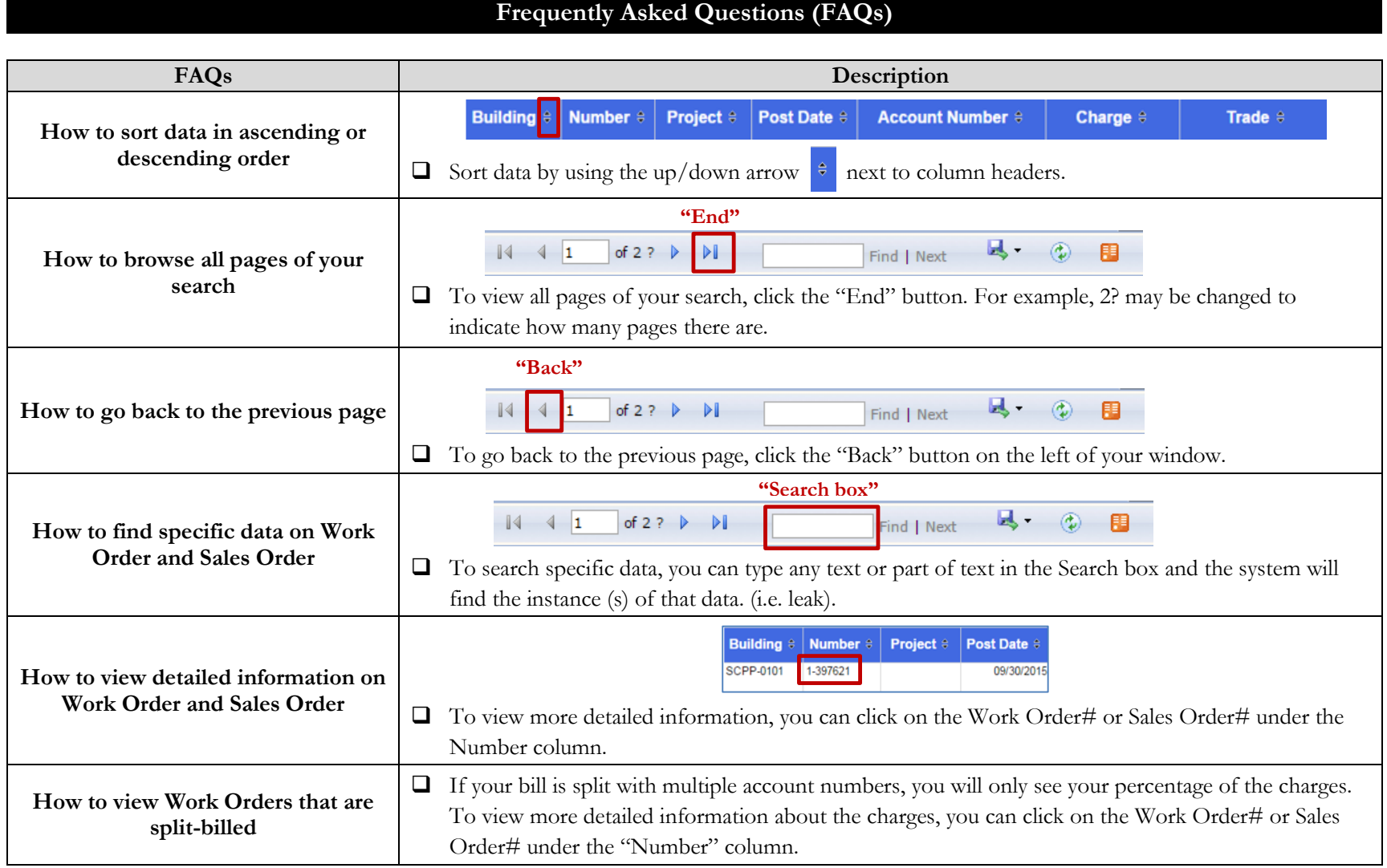